# **Securitatea bazelor de date**

Utilizarea comenzilor GRANT si REVOKE pentru a controla accesul la baza de date.

## **Privilegiile si Functiile Sistemului**

ORACLE utilizeaza un sistem de securitate descentralizat, unde utilizatorii sunt ei insisi responsabili pentru acordarea drepturilor de acces pentru obiectele pe care le detin celorlalti utilizatori. Un utilizator are nevoie de drepturile de conectare la o baza de date sau de creare de obiecte.

Cand Administratorul Bazelor de Date a creat un nou utilizator ORACLE, un grup de drepturi ii sunt atribuite. Se pot grupa combinatiile obisnuite de drepturi in roluri (roles). Rolurile corespunzatoare pot atunci fi atribuite utilizatorilor.

# **Privilegiile Sistemului**

Sunt mai mult de 80 tipuri de drepturi ale sistemului disponibile pentru atribuite catre utilizatori si roluri. Unele din cele mai importante sunt:

Drept Sistem

Operatii autorizate CREATE SESSION Permite posesorului conectarea la baza de date. CREATE TABLE Permite posesorului crearea de tabele. Utilizatorul trebuie de asemenea sa aiba o cota de "tablespace" (arie a bazei de date). CREATE VIEW Permite crearea imaginilor. CREATE USER

Permite posesorului sa creeze alti utilizatori.

#### **Roluri**

Un rol este o colectie de drepturi sistem cu nume. Un utilizator poate avea acces la mai multe roluri, si mai multi utilizatori pot fi atribuiti aceluiasi rol, dandu-se flexibilitate sistemului de securitate.

Sunt cateva roluri predefinite, ca DBA (Administrator de Baza de Date) care include toate privilegiile sistemului; un DBA va crea de obicei roluri pentru cerintele sistemului.

Daca aveti atribuite mai multe roluri, puteti oscila intre ele prin comanda SET ROLE.

De exemplu, pentru a activa un rol care are parola "marigold" atasata:

 *SET ROLE gardener IDENTIFIED BY marigold;* 

Pentru a activa toate rolurile exeptand un singur rol pentru un utilizator:

*SET ROLE ALL EXCEPT manager;* 

Pentru a dezactiva toate rolurile:

 *SET ROLE NONE;* 

La conectare, se activeaza toate rolurile acordate utilizatorului.

#### **Schimbarea Parolei Utilizatorului**

DBA atribuie utilizatorului o parola cand utilizatorul este creat (CREATE USER). Utilizatorul poate mai tarziu sa-si schimbe parola utilizand comanda ALTER USER. Sintaxa:

```
 ALTER USER nume_utilizator IDENTIFIED BY parola 
De exemplu : 
          ALTER USER glenn IDENTIFIED BY swordfish;
```
### **Comanda GRANT**

Este utilizata pentru a atribui drepturile unui obiect catre

- un utilizator
- un rol

 *Atribuirea catre un utilizator: GRANT priv1, priv2, ... ON nume\_obiect TO utilizator1, utilizator2, ... [ WITH GRANT OPTION ] Atribuirea catre un rol : GRANT priv1, priv2, ... ON nume\_obiect TO rol1, rol2, ...* 

'nume\_obiect' poate referi :

- o tabela
- o imagine (view)
- o secventa (sequence)
- un sinonim (synonym)
- o procedura
- o functie
- un pachet (package)

#### **Privilegiile unui Obiect**

Utilizatorul detine fiecare tabela, imagine, secventa si sinonim pe care il creeaza. Aceste obiecte mai pot fi accesate de DBA.

Pentru a permite accesul altor utilizatori la obiectele bazei de date, utilizati comanda GRANT:

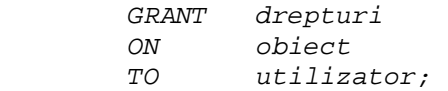

Unele drepturi care pot fi acordate pentru tabele:

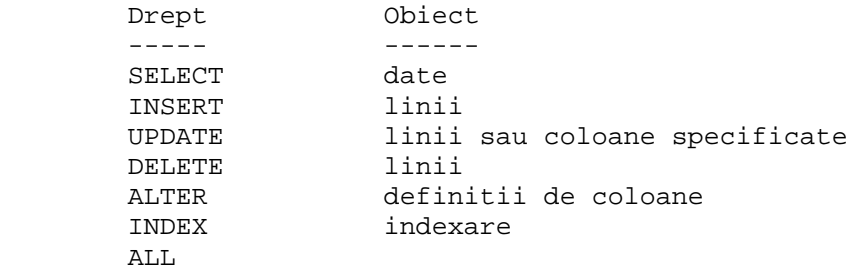

Cel mai simplu fel de GRANT acorda un singur drept unui singur utilizator.

Pentru a acorda lui ADAMS dreptul de SELECT din tabela DEPT, introduceti :

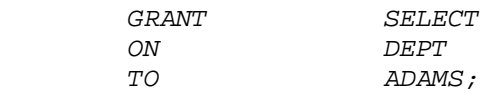

 *Grant succeeded.* 

Pentru a acorda dreptul UPDATE pentru anumite coloane lui ADAMS, introduceti :

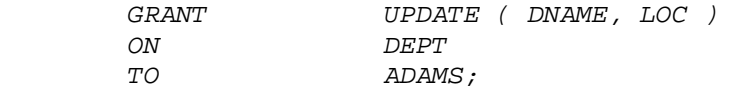

Pentru a acorda mai multe drepturi o data, introduceti toate drepturile separate prin virgule. Similar, pentru a acorda drepturi mai multor utilizatori, introduceti numele utilizatorilor separate prin virgule.

Pentru a acorda drepturile INSERT si UPDATE asupra DEPT lui ADAMS si JONES, introduceti:

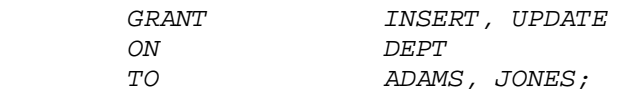

 *Grant succeeded.* 

Pentru a acorda toate privilegiile asupra DEPT lui ADAMS, introduceti :

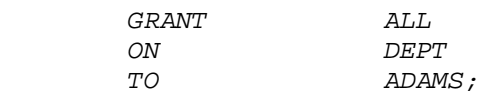

 *Grant succeeded.*

#### **Transmiterea de Privilegii care au fost Acordate**

Cand s-a acordat un drept de acces, utilizatorul care primeste dreptul, in mod normal nu primeste si autorizarea de a transmite acest drept si altora. Pentru a da unui utilizator dreptul de a transmite dreptul mai departe, utilizati clauza WITH GRANT OPTION.

Pentru a acorda dreptul SELECT asupra EMP lui ADAMS, cu autorizarea de a acorda acest drept si altora, introduceti:

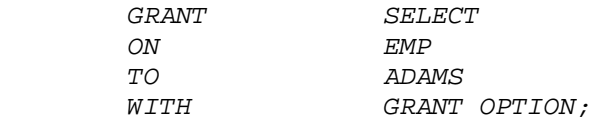

 *Grant succeeded.* 

# **Dreptul Public**

Permite detinatorului unei tabele sa acorde accesul tuturor utilizatorilor cu o singura comanda,

Acordarea da drept(uri) asupra unei tabele lui PUBLIC.

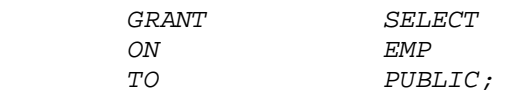

#### **Violarea Drepturilor de Acces**

Daca incercati sa executati o operatie neutorizata ( de exemplu stergerea dintr-o tabela fara a avea dreptul DELETE ), ORACLE nu va permite ca operatia sa aiba loc.

Daca primiti mesajul de eroare ORACLE ' table or view does not exist', aceasta poate insemna doua lucruri :

- aveti o tabela sau o imagine cu nume care nu exista
- ati incercat sa executati o operatie asupra acelei tabele sau imagini pentru care nu aveti drepturile corespunzatoare.

# **Comanda REVOKE**

Pentru a retrage un drept acordat, utilizati comanda REVOKE.

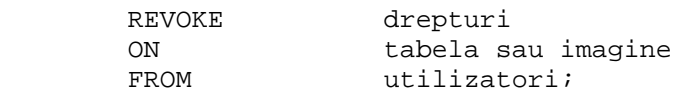

Cand utlilzati comanda REVOKE, drepturile specificate sunt anulate utilizatorilor enumerati, si celorlalti utilizatori carora acestia le-au transmis aceste drepturi.

Pentru a anula toate drepturile asupra DEPT ale lui ADAMS, introduceti

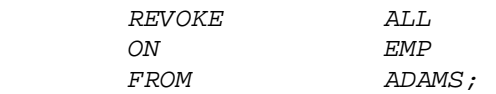

 *Revoke succeeded.* 

Drepturile publice sunt retrase utilizand comanda REVOKE:

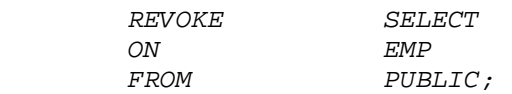

#### **Crearea unui sinonim**

Pentru a referi o tabela detinuta de un alt utilizator, trebuie sa prefixati numele tabelei cu numele utilizatorului care a creat-o urmat de punct (.).

Pentru a referi tabela EMP detinuta de SCOTT, introduceti:

 *SELECT \* FROM SCOTT.EMP;* 

Alternativa este de a crea un sinonim pentru tabela sau imaginea data.

Pentru a referi tabela EMP a lui SCOTT doar cu numele 'EMP', introduceti :

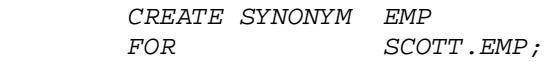

Acum, cand executati o cerere asupra tabelei EMP a lui Scott, doar introduceti:

 *SELECT \* FROM EMP;* 

Doar DBA poate crea sinonime PUBLICe la care toti utilizatorii sa aiba acces.

 *CREATE PUBLIC SYNONYM nume\_sinonim for [proprietar.] nume\_obiect;* 

Un sinonim public poate fi eliminat prin tastarea:

 *DROP [ PUBLIC ] SYNONYM nume\_sinonim;* 

Sinonimele sunt utilizate din motive de securitate si comoditate, incluzand :

- pentru a referi o tabela, secventa sau imagine fara a specifica detinatorul obiectului
- pentru a furniza un alt nume pentru tabela.

Din motive de performanta, nu e recomandabila utilizarea de sinonime la referirea de tabele in aplicatii.